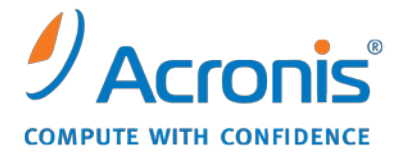

WWW.ACRONIS.DE

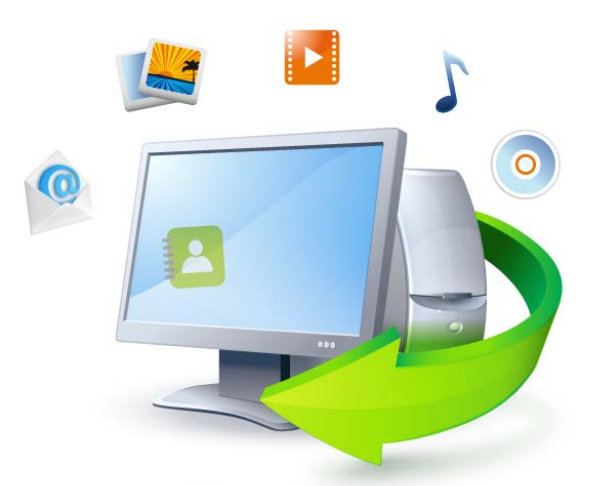

# **Acronis True Image Home 2011**

Schnellstartanleitung

Copyright \_ Acronis, Inc., 2000-2010. Alle Rechte vorbehalten.

"Acronis", "Acronis Compute with Confidence", "Acronis Recovery Manager", "Acronis Secure Zone", Acronis Try&Decide und das Acronis-Logo sind Marken der Acronis, Inc.

Linux ist ein eingetragenes Markenzeichen von Linus Torvalds.

VMware und VMware Ready sind Warenzeichen bzw. eingetragene Markenzeichen von VMware, Inc, in den USA und anderen Jurisdiktionen.

Windows und MS-DOS sind eingetragene Markenzeichen der Microsoft Corporation.

Alle anderen erwähnten Markenzeichen und Urheberrechte sind Eigentum der jeweiligen Besitzer.

Eine Verteilung substantiell veränderter Versionen dieses Dokuments ohne explizite Erlaubnis des Urheberrechtinhabers ist untersagt.

Eine Weiterverbreitung dieses oder eines davon abgeleiteten Werks in gedruckter Form (als Buch oder Papier) für kommerzielle Nutzung ist verboten, sofern vom Urheberrechtsinhaber keine Erlaubnis eingeholt wurde.

DIE DOKUMENTATION WIRD "WIE VORLIEGEND" ZUR VERFÜGUNG GESTELLT UND ALLE AUSDRÜCKLICHEN ODER STILLSCHWEIGEND MITINBEGRIFFENEN BEDINGUNGEN, ZUSAGEN UND GEWÄHRLEISTUNGEN, EINSCHLIESSLICH JEGLICHER STILLSCHWEIGEND MITINBEGRIFFENER GARANTIE ODER GEWÄHRLEISTUNG DER EIGNUNG FÜR DEN GEWÖHNLICHEN GEBRAUCH, DER EIGNUNG FÜR EINEN BESTIMMTEN ZWECK UND DER GEWÄHRLEISTUNG FÜR RECHTSMÄNGEL SIND AUSGESCHLOSSEN, AUSSER WENN EIN DERARTIGER GEWÄHRLEISTUNGSAUSSCHLUSS RECHTLICH ALS UNGÜLTIG ANGESEHEN WIRD.

Software bzw. Dienstleistung kann Code von Drittherstellern enthalten. Die Lizenzvereinbarungen für solche Dritthersteller sind in der Datei licence.txt aufgeführt, die sich im Stammordner des Installationsverzeichnisses befindet. Eine aktuelle Liste über Dritthersteller-Code und dazugehörige Lizenzvereinbarungen, die mit der Software bzw. Dienstleistungen verwendet werden, finden Sie immer unter<http://kb.acronis.com/content/7696>

### **1 Was ist Acronis® True Image Home?**

Acronis True Image Home ist eine integrierte Programm-Zusammenstellung, mit der Sie die Sicherheit aller Informationen auf Ihrem PC gewährleisten. Es kann das Betriebssystem, installierte Anwendungen, Einstellungen und alle Ihre Daten sichern; außerdem können Sie nicht länger benötigte, vertrauliche Daten sicher löschen. Mit dieser Software können Sie ausgewählte Dateien und Ordner, Einstellungen und Mails von Microsoft E-Mail-Clients – oder komplette Laufwerke bzw. ausgewählte Volumes per Backup sichern. Acronis Online Backup ermöglicht Ihnen, wichtige Dateien auf einem entfernten Speicherort (Storage) zu hinterlegen. Ihre Daten sind damit sogar dann geschützt, wenn Ihr Computer verloren gehen, gestohlen oder zerstört werden sollte. Acronis Nonstop Backup speichert kontinuierlich (alle 5 Minuten) alle Änderungen an Ihrem System und Ihren Dateien, wodurch Sie die Möglichkeit erhalten, das System bei Bedarf auf einen beliebigen Zeitpunkt zurückzusetzen.

Wenn Ihre Laufwerk beschädigt wird oder das System von einem Virus oder Malware angegriffen wurde, können Sie die gesicherten Daten schnellstens wiederherstellen – und sich dadurch Stunden oder Tage an Arbeit für das Bemühen sparen, die Daten und Anwendungen Ihres Laufwerks ganz neu zu erstellen.

Acronis True Image Home versorgt Sie mit allen notwendigen Extras, um Ihr Computer-System im Notfall wiederherstellen zu können, beispielsweise bei Datenverlust, versehentlichem Löschen entscheidender Dateien bzw. Ordner oder bei einem kompletten Laufwerksausfall. Wenn Fehler auftreten, die den Zugriff auf Informationen verhindern oder den Betrieb des Systems beeinträchtigen, können Sie das System und verlorene Daten schnell und einfach wiederherstellen.

Die einzigartige Snapshot-Technologie von Acronis, die in Acronis True Image Home enthalten ist, ermöglicht die Erstellung exakter Sektor-für-Sektor-Backups von Laufwerken. Das beinhaltet auch das Backup aller Dateien des Betriebssystems, der Anwendungsprogramme, aller Konfigurationsdateien, Software-Updates, persönlicher Einstellungen und persönlicher Daten.

Acronis True Image Home hilft Ihnen außerdem, Ihre Privatsphäre zu schützen. Einfaches Löschen von Daten nur mit den Werkzeugen des Betriebssystems entfernt die Informationen nicht dauerhaft von Ihrem Computer. Acronis True Image Home enthält den Acronis DriveCleanser, der Dateien dauerhaft zerstört und persönliche Informationen von Volumes bzw. kompletten Laufwerken löscht – sowie ein Werkzeug zur Systembereinigung, das Ihr Windows-System von allen Spuren bereinigt, die Benutzer bei üblichen Aktivitäten hinterlassen.

Sie können Backups auf nahezu jedem PC-Speichergerät abgelegen.

Bei der Durchführung geplanter Backups bestimmt Acronis True Image Home automatisch den Backup-Modus (vollständig, inkrementell, differentiell) – in Übereinstimmung mit dem vom Anwender festgelegten Backup-Schema.

Eine Oberfläche und Assistenten im Windows-Stil machen die Arbeit noch einfacher. Sie brauchen nur einige einfache Schritte auszuführen und können Acronis True Image Home dann den Rest überlassen. Bei Auftreten eines Systemfehlers hilft die Software, Ihren PC in kürzester Zeit wieder einsetzbar zu machen.

### **2 Was ist Acronis True Image Home Plus Pack?**

Acronis True Image Home Plus Pack ist ein Add-on (Erweiterung) für Acronis True Image Home. Es wird getrennt erworben, hat eine eigene Lizenz und wird über eine eigene Setup-Datei installiert. Acronis True Image Home muss auf Ihrem Computer zuerst installiert werden, bevor Sie das Setup des Acronis True Image Home Plus Packs ausführen können. Durch Acronis True Image Home Plus Pack wird dem Programm die Option 'Acronis Universal Restore' hinzugefügt, die Sie bei Recovery-Aktionen verwenden können. Acronis True Image Home Plus Pack installiert außerdem den Acronis WinPE ISO Builder und ermöglicht zusätzlich eine Unterstützung für dynamische Laufwerke und GPT-Laufwerke.

Im Detail sind die Funktionen des Acronis True Image Home Plus Packs folgende:

- Unterstützung dynamischer bzw. GPT-Laufwerke Aktionen mit Laufwerken vom Typ 'Dynamisch' oder GPT erweitern die Palette der von Acronis True Image Home unterstützten Festplattenkonfigurationen. Dynamische Laufwerke bieten eine höhere Flexibilität bei der Verwaltung von Volumes und können bei der Verwendung von Computern mit mehr als einer Festplatte (bzw. ähnlichen Laufwerken) Vorteile bringen. GPT (GUID-Partitionstabelle) ist ein neues Festplatten-Partitionsschema, das Vorteile gegenüber dem älteren MBR-Partitionsschema bringt. Es wurde im Rahmen der EFI-Initiative (Extensible Firmware Interface) eingeführt.
- Durch das Acronis True Image Home Plus Pack wird Anwendern die Funktion 'Universal Restore' verfügbar gemacht. Durch Acronis Universal Restore können Sie das Image eines Windows-Betriebssystems auch auf Systemen mit abweichender Hardware wiederherstellen. Dadurch können Sie Informationen auf von einander unabhängigen Computer wiederherstellen, egal mit welcher Hardware diese Computer arbeiten. Das kann beispielsweise praktisch werden, wenn Sie ein ausgefallenes Mainboard ersetzen oder Ihr System von einem Desktop zu einem Notebook übertragen wollen. Zu weiteren Informationen siehe Acronis Universal Restore.
- Acronis WinPE ISO-Builder Dieses Tool bietet Ihnen die Möglichkeit, WinPE-Distributionen (Windows Preinstallation Environment), die auf nachfolgend genannten Kernels basieren, mit Acronis True Image Home in Form eines Plug-ins zu erweitern: WinPE 1.5, 2.x, 3.0. Um PE 2.x oder 3.0-Images erstellen oder modifizieren zu können, müssen Sie das so genannte 'Windows Automated Installation Kit' (WAIK) installiert haben. Indem Sie Acronis True Image Home in solch einer 'Preinstallation'-Umgebung (PE) ausführen, erreichen Sie (verglichen zu sonst üblichen Linux-basierten Notfallmedien) möglicherweise eine größere Kompatibilität mit Ihrer Computer-Hardware, da PE-Medien mit Windows-Treibern arbeiten. Zu weiteren Informationen siehe WinPE-basierte Notfallmedien erstellen.

### **3 Neu in Acronis True Image Home**

- **Neue Benutzeroberfläche** eine neu gestaltete Benutzeroberfläche und Verbesserungen bei der Bedienung (auf den Ergebnissen von Anwendungstests basierend) machen den Umgang mit Acronis True Image Home einfacher als je zuvor.
- **Vordefinierte Backup-Schemata** Acronis True Image Home bietet Ihnen vordefinierte Backup-Schemata für spezielle Benutzerbedürfnisse – von einem speicherplatzsparenden Schema für Anwender mit begrenzten Backup-Storage-Kapazitäten bis hin zu einem Schema für Anwender, die eine höhere Sicherheit für Ihre Daten bzw. Ihr System benötigen. Das Programm bietet Ihnen für Laufwerk- und Datei-basierte Backups je verschiedene Backup-Schemata an. Sie wählen einfach ein gewünschtes Schema, worauf das Programm die automatische Verwaltung Ihrer Backups übernimmt. Sie können zudem auch ein benutzerdefiniertes Backup-Schema erstellen, das ganz genau auf Ihre Bedürfnisse zugeschnitten ist.
- **Kontrollpunkte** Auf der Zeitachse des Acronis Backup Explorers werden Installations- und Update-Zeitpunkte von Windows und anderen Programmen angezeigt. Indem Sie Ihre Maus über einen Kontrollpunkt bewegen, öffnet sich eine Balloninformation (Quickinfo) mit Angaben zum Update bzw. der Software. Anhand der Kontrollpunkte können Sie Veränderungen an Ihrem System überprüfen und Wiederherstellung Ihres Systems zu einem bestimmten Stadium leichter durchführen.
- **USB 3.0-Unterstützung** Acronis True Image Home unterstützt den neuen USB 3.0-Standard. Wenn Ihr Mainboard mit USB 3.0-Laufwerken arbeiten kann, können Sie die hohe Datenübertragungsrate des neuen Standards ausnutzen, damit Backups deutlich schneller ausgeführt werden.
- **Verbessertes Acronis Nonstop Backup** Sie können Acronis Nonstop Backup nun gleichermaßen zum Schutz von Volumes (Partitionen) wie auch individuellen Dateien bzw. Ordnern einsetzen. Der Schutz individueller Ordner durch Acronis Nonstop Backup benötigt üblicherweise deutlich weniger Speicherplatz. Mit der aktuellen Version von Acronis True Image Home lässt sich nun auch eine Acronis Secure Zone als Nonstop Backup-Storage verwenden. Das kann besonders für Notebook-Anwender mit nur einem einzigen Laufwerk wünschenswert sein.
- **Automatische Update-Benachrichtigung** Acronis True Image Home ermittelt bei jedem Programmstart automatisch, ob ein Programm-Update verfügbar ist. Falls ein Update verfügbar ist, bietet Ihnen Acronis True Image Home an, dieses herunterzuladen und zu installieren. Sie können über das Hilfe-Menü aber auch manuell auf Update-Verfügbarkeit prüfen lassen.
- **Neuer Backup-Explorer** Sie können nun die Zeitleiste des Acronis Backup Explorers nicht nur dazu verwenden, die Inhalte von Acronis Nonstop Backups und Acronis Online Backups zu durchsuchen, sondern auch die von allen anderen Backup-Typen. Wenn Sie im Hauptfenster des Programms auf **Meine Backups** klicken, werden Ihnen all Ihre Backups auf der Zeitleiste angezeigt. Zusätzlich können Sie direkt aus der Zeitleiste heraus auch die Wiederherstellung von Laufwerken bzw. Volumes starten.
- **Verbesserter Scheduler** mit dem komplett neu gestalteten Scheduler sind Planungen jetzt noch einfacher. Ergänzend können Sie einen Computer jetzt zur Ausführung eines Backups aus dem Standby-/Ruhezustandsmodus aufwecken lassen. Anwendern von Windows Vista und Windows 7 stehen nun die Ereignisoptionen "Beim Herunterfahren" und "Bei Benutzerabmeldung" zur Verfügung.
- **Drag & Drop-Funktionalität** Sie können per Backup gesicherte Dateien auch ganz einfach dadurch wiederherstellen, dass Sie diese mit der Maus vom Acronis Time Explorer auf Ihren Desktop (oder einen beliebigen anderen Ordner) ziehen und dort 'fallenlassen'. Sie können auf ähnliche Art außerdem auch Backup-Verknüpfungen erstellen, indem Sie vom Hauptfenster des

Programms ausgehend (im Bereich 'Meine Backups') eine entsprechende Backup-Box auf Ihren Desktop (oder einen anderen Ordner) ziehen. Sie können Backups dadurch ganz schnell ausführen, indem Sie einfach auf die betreffende Verknüpfung doppelt klicken. Sie können Verknüpfungen auch auf häufig verwendete Acronis-Werkzeuge erstellen – ziehen Sie diese dazu vom **Hauptfenster** des Programms auf Ihren Desktop.

- **Integration in die Windows 7-Systemsteuerung** Acronis True Image Home ersetzt die Windows-Backup-Funktion im Systemsteuerungselement 'Sichern und Wiederherstellen'. Im Fenster 'Sichern und Wiederherstellen' wird das Nonstop Backup sowie Ihr ältestes Laufwerkbzw. Volume-Backup angezeigt. Sie können gesicherte Daten direkt aus der Systemsteuerung heraus wiederherstellen, Backups aktualisieren sowie ein Nonstop Backup starten und anhalten.
- **Reservekopien von Image-Backups** Sie können mit Acronis True Image Home Reservekopien von Ihren Laufwerk- und Volume-Backups erstellen lassen, um so Ihre Backups noch sicherer zu machen. Dadurch ist es Ihnen jetzt möglich, Ihre Laufwerke mit einer Aktion zu zwei verschiedenen Zielen sichern zu lassen.
- **Unterstützung für Microsoft Outlook 2010** Die Liste der beim E-Mail-Backup unterstützten E-Mail-Clients wurde um dieses Produkt erweitert. Zusätzlich können Sie mit Acronis True Image Home auch die Konten und Kontakte von Windows Live Mail per Backup sichern.

## **4 Installation und Verwendung**

#### **4.1 Minimale Systemanforderungen**

Acronis True Image Home hat nur minimale Hardware-Anforderungen, die zu dem Betriebssystem korrespondieren, das auf dem zur Ausführung von Acronis True Image Home verwendeten Computer installiert ist. Zusätzlich erfordert Acronis True Image Home folgende Hardware:

- CD-RW/DVD-RW-Laufwerk zur Erstellung bootfähiger Medien
- Maus oder anderes Zeigegerät (empfohlen).

*Die Verwendung von Acronis Nonstop Backup erfordert mindestens 1 GB RAM.*

Acronis True Image Home Notfallmedien erfordern folgende Hardware:

- 512 MB RAM
- Pentium-Prozessor mit 1 GHz Taktfrequenz oder schneller

Die empfohlene Bildschirmauflösung beträgt 1280 x 1024 px.

Die minimale Bildschirmauflösung beträgt 800 x 600 px.

#### **4.2 Unterstützte Betriebssysteme**

Acronis True Image Home wurde auf folgenden Betriebssystemen getestet:

- Windows XP SP3
- Windows XP Professional x64 Edition SP2
- Windows Vista SP2 (alle Editionen)
- Windows 7 (alle Editionen)

Acronis True Image Home ermöglicht die Erstellung einer bootfähigen CD-R/DVD-R, mit der Sie Backups und Wiederherstellungen von Laufwerken bzw. Volumes auf Computern mit Intel-/AMDbasierten Betriebssystemen (einschließlich Linux®) ausführen können. (Beachten Sie, dass Intelbasierte Apple Macintosh-Computer nicht unterstützt werden).

#### **4.3 Unterstützte Dateisysteme**

- $\blacksquare$  FAT16/32
- NTFS
- exFAT
- Ext2/Ext3/Ext4 \*
- ReiserFS \*
- Linux SWAP \*

Wenn ein Dateisystem nicht unterstützt wird oder beschädigt ist, kann Acronis True Image Home die Daten mit Hilfe eines "Sektor-für-Sektor"-Ansatzes kopieren.

*<sup>\*</sup> Die Dateisysteme Ext2/Ext3/Ext4, ReiserFS, und Linux 'SWAP File' werden nur bei Backup bzw. Wiederherstellung von Laufwerken/Volumes unterstützt. Sie können Acronis True Image Home mit diesen* 

*Dateisystemen nicht für Aktionen auf Dateiebene benutzen (Datei-Backup, Recovery, Suche, Image mounten und Wiederherstellen von Dateien aus einem Image). Auch die Nutzung von Laufwerken bzw. Volumes mit diesen Dateisystemen als Backup-Speicherziel ist nicht möglich.*

### **4.4 Unterstützte Speichermedien**

- **Festplatten und ähnliche Laufwerke\***
- Netzwerk-Speichergeräte
- FTP-Server\*\*
- CD-R/RW, DVD-R/RW, DVD+R (einschließlich Double-Layer DVD+R), DVD+RW, DVD-RAM, BD-R, BD-RE\*\*\*
- USB 1.1 / 2.0 / 3.0, FireWire (IEEE-1394) und PC-Card Speichergeräte
- REV<sup>®</sup> und andere Wechseldatenträger

\* Acronis True Image Home unterstützt keine dynamischen Volumes der folgenden Typen: Gespiegelt (Mirrored) und RAID-5. Es gibt außerdem einige zusätzliche Limitierungen bei Aktionen mit dynamischen und GPT-Laufwerken:

- Um Aktionen mit Laufwerken vom Typ 'Dynamisch' oder 'GPT' ausführen zu können, benötigen Sie das separat zu erwerbende Acronis True Image Home Plus Pack
- Das Erstellen einer Acronis Secure Zone wird nicht unterstützt.
- Die Wiederherstellung eines dynamischen Volumes als dynamisches Volume mit manueller Größenanpassung wird nicht unterstützt.
- GTP-Laufwerke können nur als "Volume-zu-Volume" ohne die Möglichkeit zur Größenanpassung wiederhergestellt werden.
- Try&Decide kann nicht dafür verwendet werden, dynamische und GPT-Laufwerke zu schützen.
- Die Aktion "Laufwerk klonen" wird für dynamische und GPT-Laufwerke nicht unterstützt.

\*\* Ein FTP-Server muss den passiven File-Transfer-Modus erlauben. Um Daten direkt von einem FTP-Server wiederherstellen zu können, darf das Backup nur aus Dateien bestehen, die nicht größer als 2 GB sind.

Die Firewall-Einstellungen des Quellcomputers sollten die Ports 20 und 21 geöffnet haben (für TCPund UDP-Protokolle). Der Windows-Dienst **Routing und RAS** sollte deaktiviert sein.

\*\*\* Gebrannte wiederbeschreibbare Datenträger (RW-Discs) können unter Linux nicht ohne einen Kernel-Patch gelesen werden.

### **4.5 Acronis True Image Home installieren**

So installieren Sie Acronis True Image Home:

- Führen Sie die Setup-Datei von Acronis True Image Home aus.
- Sie können vor der Installation überprüfen, ob ein neueres Build von Acronis True Image Home auf der Acronis-Website vorhanden ist. Wenn verfügbar, wird diese neuere Version zur Installation angeboten.
- Wählen Sie aus dem Installationsmenü den Befehl zur Installation des Programms: Acronis True Image Home.

Folgen Sie den Anweisungen des Installationsassistenten.

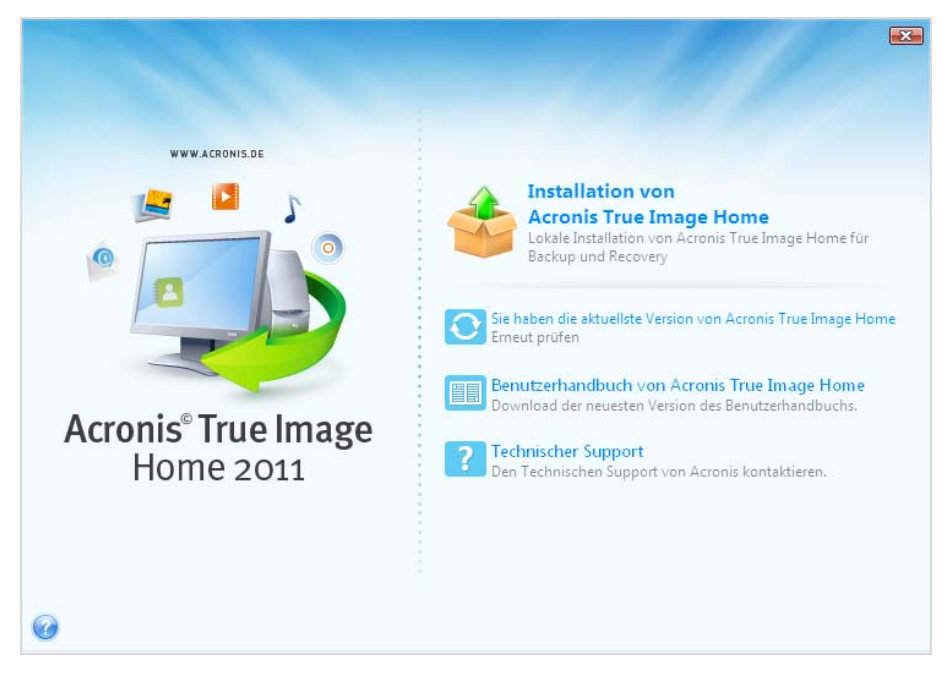

Für die Installation stehen die Varianten **Typisch**, **Benutzerdefiniert** und **Komplett** zur Verfügung. Bei **Benutzerdefiniert** können Sie wählen, den **Rescue Media Builder** nicht mit zu installieren.

Mit dem **Rescue Media Builder** können Sie bootfähige Notfallmedien erstellen (zu Details siehe Bootfähige Notfallmedien erstellen). Sie benötigen dieses Werkzeug nicht unbedingt, wenn Sie eine über den Handel vertriebene Paketversion mit ihrer bootfähigen CD erworben haben. Eine Installation des **Bootable Rescue Media Builders** erlaubt Ihnen, ein bootfähiges Medium oder sein ISO-Image jederzeit direkt aus dem Hauptfenster des Programms zu erstellen – oder indem Sie den **Bootable Rescue Media Builder** selbst ausführen.

Wenn Acronis True Image Home installiert wurde, erstellt es ein neues Geräte im Geräte-Manager (**Systemsteuerung** → **System** → **Hardware** → **Geräte-Manager** → **Acronis Devices** → **Acronis True Image Backup Archive Explorer**). Sie sollten dieses Gerät nicht deaktivieren oder deinstallieren, da es benötigt wird, um Image-Backups als virtuelle Laufwerke anzubinden (siehe Ein Image mounten).

#### **4.6 Acronis True Image Home ausführen**

Sie können Acronis True Image Home in Windows ausführen, indem Sie die Befehlssequenz **Start** → **Alle Programme** → **Acronis** → **Acronis True Image** → **Acronis True Image Home** wählen – oder indem Sie auf die entsprechende Verknüpfung auf dem Desktop klicken.

Wenn Ihr Betriebssystem aus irgendeinem Grund nicht startet, können Sie den Acronis Startup Recovery Manager ausführen. Um ihn verwenden zu können, muss er jedoch zuvor aktiviert werden (siehe, um mehr über diese Prozedur zu erfahren Acronis Startup Recovery Manager). Um das Programm zu starten, drücken Sie F11 während des Computerstarts, wenn die zugehörige Meldung Sie dazu auffordert, diese Taste zu drücken. Acronis True Image Home startet dann im autonomen Modus, der Ihnen die Wiederherstellung des beschädigten Volumes erlaubt.

Wenn Ihre Laufwerksdaten total zerstört sind und das Betriebssystem nicht mehr booten kann (oder Sie den Acronis Startup Recovery Manager nicht aktiviert haben), starten Sie die autonome Acronis True Image Home-Notfallversion von einem bootfähigen Medium, welches in der Paketversion enthalten ist oder mit Hilfe des Rescue Media Builders erstellt wurde. Dieses bootfähige Medium erlaubt Ihnen, Ihr Laufwerk von einem zuvor erstellten Image wiederherzustellen.

*Anwender von Windows Vista oder Windows 7, die Acronis True Image Home verwenden und die Benutzerkontensteuerung (UAC) aktiv haben, können von der Benutzerkontensteuerung aufgefordert werden, für bestimmte Aktionen ihre Zustimmung zu geben. Klicken Sie in diesem Popup-Dialog auf Ja, um mit der Aktion fortfahren zu können.*

#### **4.7 Acronis True Image Home aktualisieren**

Wenn Sie Acronis True Image Home bereits installiert haben, führt die neue Version ein Update aus; es ist also nicht notwendig, die ältere Version zu entfernen und das Programm neu zu installieren.

Backups, die mit einer neueren Programmversion erstellt werden, können zu älteren (früheren) Versionen inkompatibel sein. Wenn Sie daher Acronis True Image Home auf eine frühere Version zurücksetzen wollen, müssen Sie vermutlich Ihre Archive mit der älteren Version neu erstellen. Es wird daher dringend empfohlenen, nach jedem Upgrade von Acronis True Image Home auch ein neues bootfähiges Medium zu erstellen.

#### **4.8 Acronis True Image Home entfernen**

Wählen Sie unter Windows XP **Start** → **Systemsteuerung** → **Software** → **Acronis True Image Home** → **Entfernen**. Folgen Sie dann den Anweisungen auf dem Bildschirm. Sie müssen den Computer anschließend neu starten, um die Aktion abzuschließen.

Wenn Sie Windows Vista/7 verwenden, wählen Sie **Start** → **Systemsteuerung** → **Programme und Funktionen** → **Acronis True Image Home** → **Entfernen**. Folgen Sie dann den Anweisungen auf dem Bildschirm. Sie müssen den Computer anschließend neu starten, um die Aktion abzuschließen.

*Wenn auf Ihrem Computer die Acronis Secure Zone eingerichtet ist, dann entfernen Sie diese, bevor Sie das Programm selbst deinstallieren, denn ein Entfernen von Acronis True Image Home entfernt nicht gleichzeitig auch die Zone.*

## **5 Technischer Support**

#### **Maintenance- und Support-Programm**

Wenn Sie Unterstützung für Ihr Acronis-Produkt benötigen, besuchen Sie <http://www.acronis.de/support/>

#### **Produkt-Updates**

Sie können für all Ihre registrierten Acronis-Software-Produkte jederzeit Updates von unserer Webseite herunterladen, nachdem Sie sich unter **Mein Konto** [\(https://www.acronis.de/my\)](https://www.acronis.de/my) eingeloggt und Ihr Programm registriert haben. Weitere Informationen auch in den (englischsprachigen) Artikel unter **Registering Acronis Products at the Website** [\(http://kb.acronis.com/content/4834\)](http://kb.acronis.com/content/4834) und **Acronis Website User Guide** [\(http://kb.acronis.com/content/8128\)](http://kb.acronis.com/content/8128).